Revised September 15, 2023

## **CHECKLIST FOR BECOMING A PURCHASING CARDHOLDER**

(P-Cardholder)

## **Step 1: FORMS**

- [Apply for P-Card](https://kc1.sharepoint.com/:b:/r/sites/DES/FBOD/procurement/Documents/documents/pcard-application.pdf) by completing the P-Card Application and emailing it to the [P-CardTeam](mailto:P-cardteam@kingcounty.gov) for processing.
- Coordinate with your [Agency SPOC](https://kc1.sharepoint.com/sites/DES/BRC/MasterLibrarySecurity/Forms/AllItems.aspx?id=%2Fsites%2FDES%2FBRC%2FMasterLibrarySecurity%2FEBS%2DApprovers%2Dand%2DSPOC%2DList%2Epdf&parent=%2Fsites%2FDES%2FBRC%2FMasterLibrarySecurity) to complete and submit the [Oracle EBS Access](https://kc1.sharepoint.com/sites/DES/BRC/Pages/Shared%20Services/NewOracleEBSAccessInformation.aspx)  [Request Form](https://kc1.sharepoint.com/sites/DES/BRC/Pages/Shared%20Services/NewOracleEBSAccessInformation.aspx) to [Business Resource Center \(BRC\)](https://kc1.sharepoint.com/sites/DES/BRC/Pages/Shared%20Services/OracleFinancialsAccessHomePage.aspx) for user access and permissions in Oracle iExpense.

Note:

Access Request form is not needed for Proxy Users; however, they will need to be set up as a proxy.

## **Step 2: TRAINING**

Two Required Trainings Needed:

- 1. [Purchasing Card \(P-Card\) Training](https://login.neogov.com/redirect/lms/cf10dd2b3f65ec8b69608e0870817b3e/learner/catalog/course/instructor-led/ee02dcdc5d946f9aedf1efb1c432100d)
- 2. [Oracle EBS iExpense User Training](https://login.neogov.com/redirect/lms/cf10dd2b3f65ec8b69608e0870817b3e/learner/catalog/course/standardized/003c518704cc9ea3384274d9e8c976a2/details)

## **Step 3: P-Card Team**

The P-Card Team will notify you when your P-Card is received.

Please visit the [P-Card](https://kingcounty.gov/depts/finance-business-operations/procurement/for-government/pcards.aspx) website for more information.

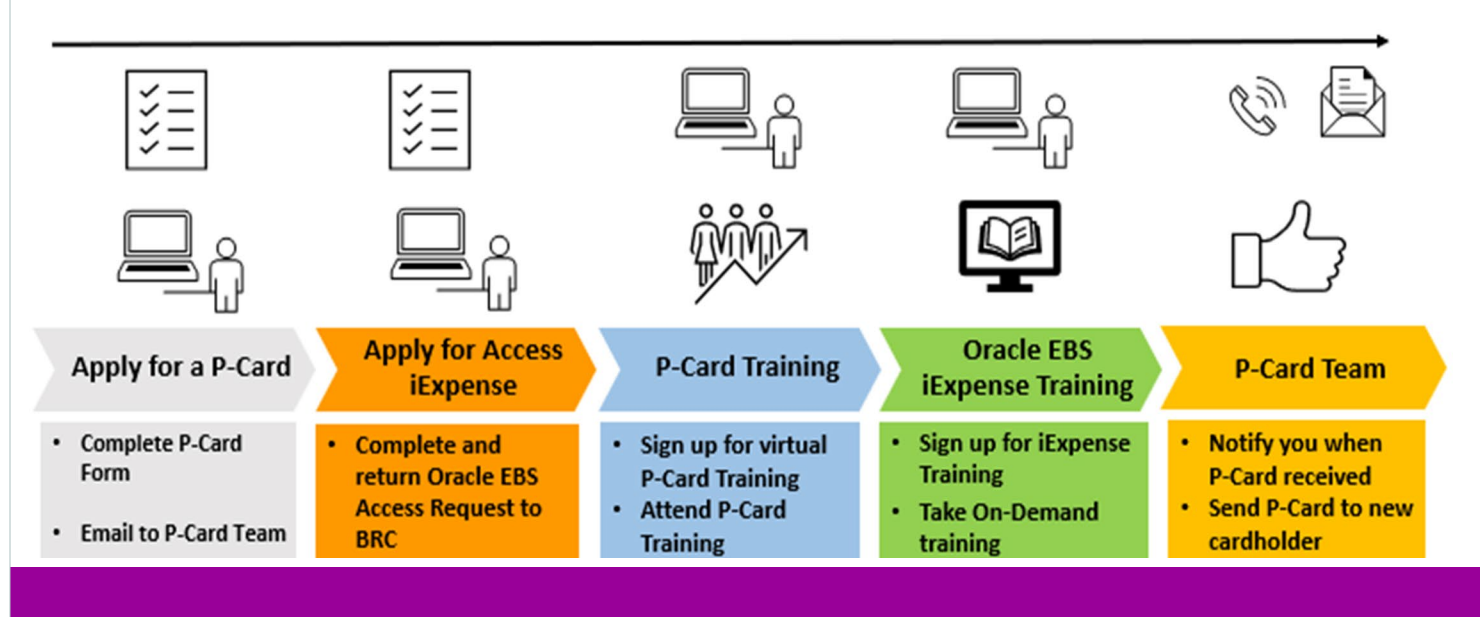